## **Drill Down Using the Open Button**

- 1. Open a screen that uses a transaction made from other screen e.g Batch Posting
- 2. Select the transactions to open
- 3. Click the Open button to drill into the screens of the selected transactions

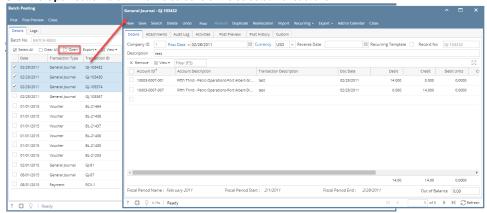